# **Über dieses Buch**

# *In diesem Kapitel: di*

**Kein Computerjargon!** 

1

- Die neue Windows-Benutzer**oberfläche**
- Q **Wovon wir ausgehen**
- Q **Ein letztes Wort (oder zwei)**

**M**enn Sie mit einem Minimum an Zeit und Aufwand das Optimum aus Computer und Software herausholen möchten – und wer will das nicht? –, halten Sie das richtige Buch in Händen. *Windows 8 Tipps und Tricks auf einen Blick* ist ein anschaulich geschriebenes, leicht verständliches Buch zum Nachschlagen wie zum Stöbern nach interessanten und nützlichen Techniken und Kniffen. Ausgehend von der Prämisse, dass Ihr Computer für Sie da ist und nicht umgekehrt, soll es Ihnen helfen, Ihre Arbeit schnell und effizient zu bewältigen. Das Buch basiert weitgehend auf der Standardedition von Windows 8, ausgeführt auf einem Desktop-PC, Notebook oder Tablet-PC. Tricks, die erst ab der Edition Windows 8 Pro funktionieren, enthalten einen entsprechenden Hinweis.

## **Kein Computerjargon!**

Dies ist kein Tipps-und-Tricks-Buch für Computerfreaks, sondern für ganz normale Anwender. Und für diese ist nichts frustrierender, als seitenlange Abhandlungen in Computersprech zu lesen, wenn sie nur herausfinden möchten, wie man ein Problem in kürzester Zeit erledigen oder eine neue nützliche Technik erlernen kann.

Daher verzichtet dieses Buch weitgehend auf technische Ausdrücke und Computerchinesisch. Die meisten Tricks und Tipps werden auf maximal zwei Seiten erläutert. Sehen Sie im Stichwortoder im Inhaltsverzeichnis nach, schlagen Sie die angegebene Seite auf und Sie haben die illustrierte, in Einzelschritte zerlegte Anleitung vor Augen, ohne sich durch Grundsatzerklärungen hangeln zu müssen. Vollziehen Sie die Schritte einfach nach und erledigen Sie Ihre Aufgabe mit einem Minimum an Aufwand. Gelegentlich müssen Sie vielleicht eine weitere Seite zurate ziehen, wenn das beschriebene Verfahren mit einem Querverweis *Siehe auch* versehen ist – manche Tricks überschneiden sich und wir wollten uns und Sie nicht mit Wiederholungen langweilen. Hin und wieder haben wir ein paar *Tipps* eingestreut, um Sie auf zusätzliche Optionen oder Kniffe aufmerksam zu machen, oder einen Trick mit einem *Gewusst wie* oder *Achtung* ergänzt. Im Großen und Ganzen haben wir jedoch versucht, unserem Anspruch und dem Wesen des Buches treu zu bleiben, uns auf die notwendigen Informationen zu beschränken und sie so aufzubereiten, dass sie *auf einen Blick* erfassbar sind.

Ob Sie Windows 8 privat, beruflich, für die Schule, das Studium oder alles zusammen nutzen, wir haben versucht, die Themen und Tricks in dieses Buch zu packen, von denen wir annehmen, dass Sie sie brauchen können – von den grundlegenden bis zu den nicht ganz alltäglichen Dingen, von einfachen Tricks, die sich jeder schnell aneignen kann, bis zu fortgeschrittenen Techniken, die tiefer in das Windows-Betriebssystem eingreifen.

#### **Die neue Windows-Benutzeroberfläche**

Mit Windows 8 beschreitet Microsoft mal wieder ganz neue Wege. Und so bietet Windows 8 dem Anwender nicht nur zahlreiche neue Möglichkeiten, sondern stellt ihn auch vor etliche Herausforderungen. Aus diesem Grund schien es uns angebracht, das vorliegende Tipps-und-Tricks-Buch mit einem einleitenden Crashkurs für Umsteiger zu beginnen und auch diverse grundlegende Techniken aufzunehmen, wie z.B. das Einrichten eines Microsoft-Kontos oder die Arbeit mit SkyDrive, einer virtuellen Festplatte im Internet.

Wichtig war uns auch, sowohl Tablet- als auch Desktop-Nutzern gerecht zu werden. Dies drückt sich zum einen in der Auswahl der Tricks aus, zum anderen in der Beschreibung der nötigen Schritte zur Durchführung eines Tricks. Windows bietet

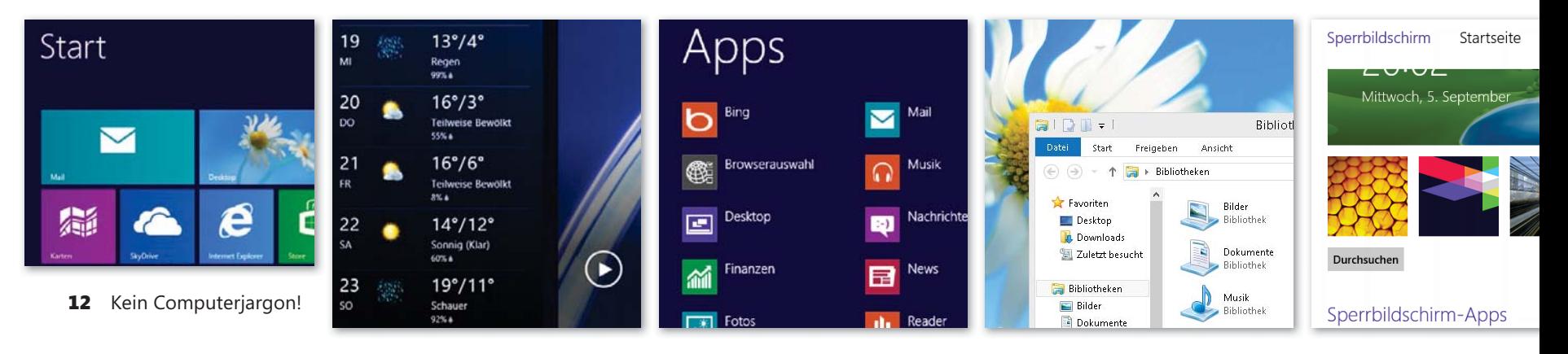

fast immer mehrere Wege, um eine Aufgabe zu erledigen oder zu einer Einstellung zu gelangen. Welcher Weg dabei als besonders effizient oder sicher angesehen werden darf, hängt stark von den Arbeitsgewohnheiten des jeweiligen Benutzers ab. Der fortgeschrittene Desktop-Power-User wird vermutlich – soweit vorhanden – Tastenkombinationen vorziehen, während Tablet-Nutzer den Einsatz der Tastatur eher zu vermeiden suchen und der typische Desktop-Benutzer wiederum die Maus bevorzugt. Wir haben versucht, dies bei den Schritt-für-Schritt-Anleitungen zu berücksichtigen. In vielen Anleitungen sind im ersten Schritt daher mehrere alternative Wege aufgezeigt. Die weiteren Schritte konzentrieren sich dann in der Regel auf den Einsatz der Maus oder des Fingers – je nachdem, ob es um die neue Windows 8-Benutzeroberfläche oder den klassischen Desktop geht.

#### **Wovon wir ausgehen**

Als wir dieses Buch in Angriff genommen haben, mussten wir einige Mutmaßungen über Sie, unsere Leserin, unseren Leser, anstellen. Sie besitzen einen Desktop- oder einen Tablet-PC. Vielleicht nutzen Sie diesen PC ausschließlich privat, vielleicht brauchen Sie ihn für Ihre Arbeit. Wenn Ihr Computer bei Ihnen zu Hause steht, nutzen Sie ihn vielleicht zusammen mit anderen Familienmitgliedern; gehört der Computer Ihrer Firma, müssen

Profilbild

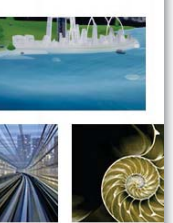

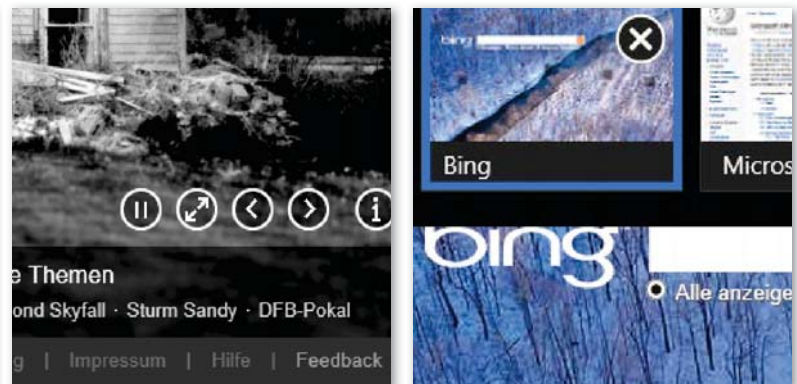

Sie sich ihn womöglich mit anderen Kollegen teilen. Vielleicht sind Sie aber auch der einzige angemeldete Benutzer auf dem Computer. Einige Leser werden gleichzeitig zwei Monitore angeschlossen haben, fast alle werden wohl über einen Internetanschluss verfügen.

Ferner haben wir angenommen, dass Sie über Administratorrechte verfügen. Das heißt, dass Sie sich entweder mit einem Administratorkonto anmelden oder zumindest das Kennwort eines Administrators kennen. Auf privat genutzten PCs ist dies üblicherweise der Fall, auf Firmen-PCs müssen Sie sich diesbezüglich möglicherweise mit dem Systemadministrator in Verbindung setzen. Schlimmstenfalls müssen Sie sich am Arbeitsplatz mit den Tricks begnügen, die sich auch ohne Administratorrechte ausführen lassen (und Einstellungen, die nur mit Administratorrechten durchführbar sind, vom Systemadministrator vornehmen lassen).

### **Ein letztes Wort (oder zwei)**

Beim Schreiben dieses Buches hatten wir drei Ziele vor Augen:

- Ihnen viele praktische Tipps an die Hand zu geben, die Ihnen bei der täglichen Arbeit mit Windows 8 von Nutzen sind.
- Q Wenn Sie im Laufe der Zeit zehn Tricks finden, die Sie richtig begeistert haben (quasi Ihre persönliche Top Ten), ist unser zweites Ziel erreicht.
- Wir möchten, dass Ihnen die Arbeit mit Windows 8 Spaß macht. Wir können uns nichts Besseres vorstellen, uns für Ihre Bereitschaft, dieses Buch zu kaufen, zu bedanken.

Wir möchten, dass Sie beim Verwenden von *Windows 8 Tipps und Tricks auf einen Blick* genauso viel Freude haben wie wir beim Schreiben. Der beste Weg, etwas zu lernen, ist, es auszuprobieren. Wir hoffen, dass dieses Buch Sie dazu inspiriert.